# 大连东软信息学院教务网络管理系统学生操作手册-选课部分

## 1 登录教务网络管理系统

输入网址: [http://newjw.neusoft.edu.cn](http://newjw.neusoft.edu.cn/)

选择身份为学生,输入学号、密码及验证码(初始密码为学号),点击登录即可。如图  $1-1 \, \bar{\pi}$ 。

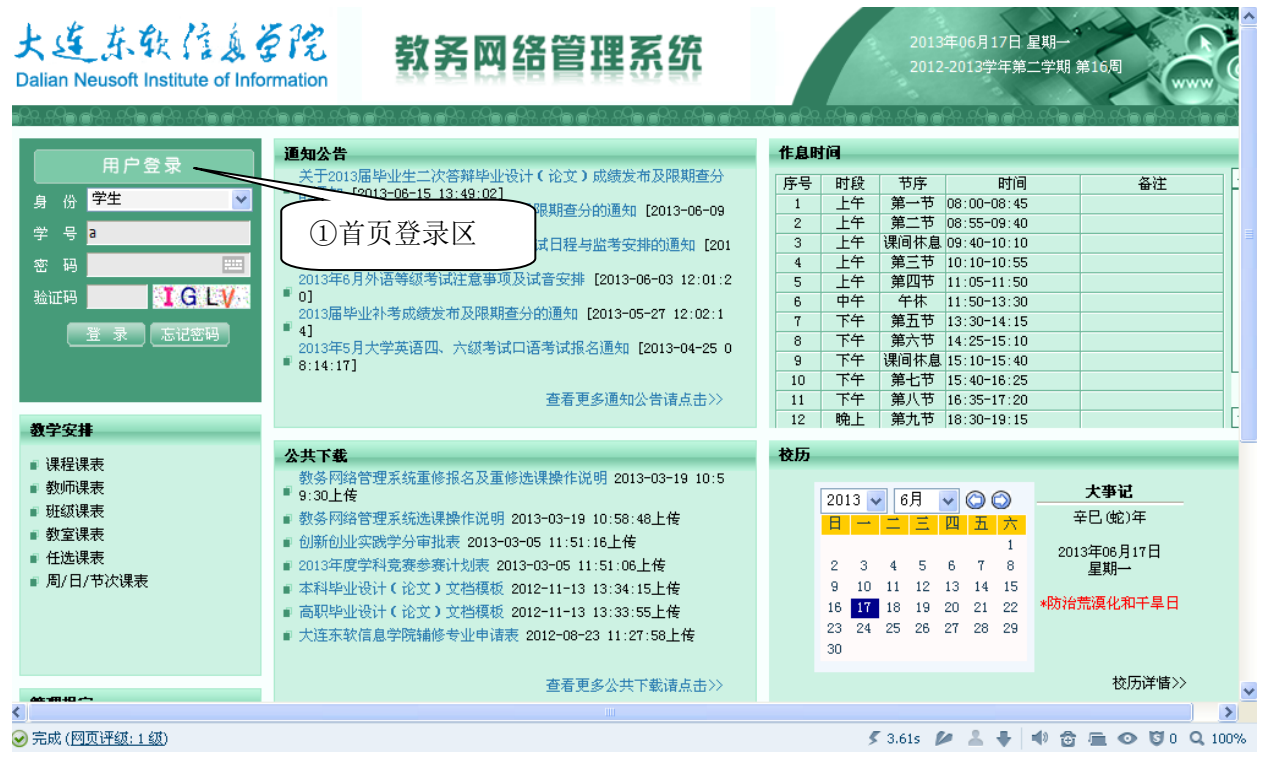

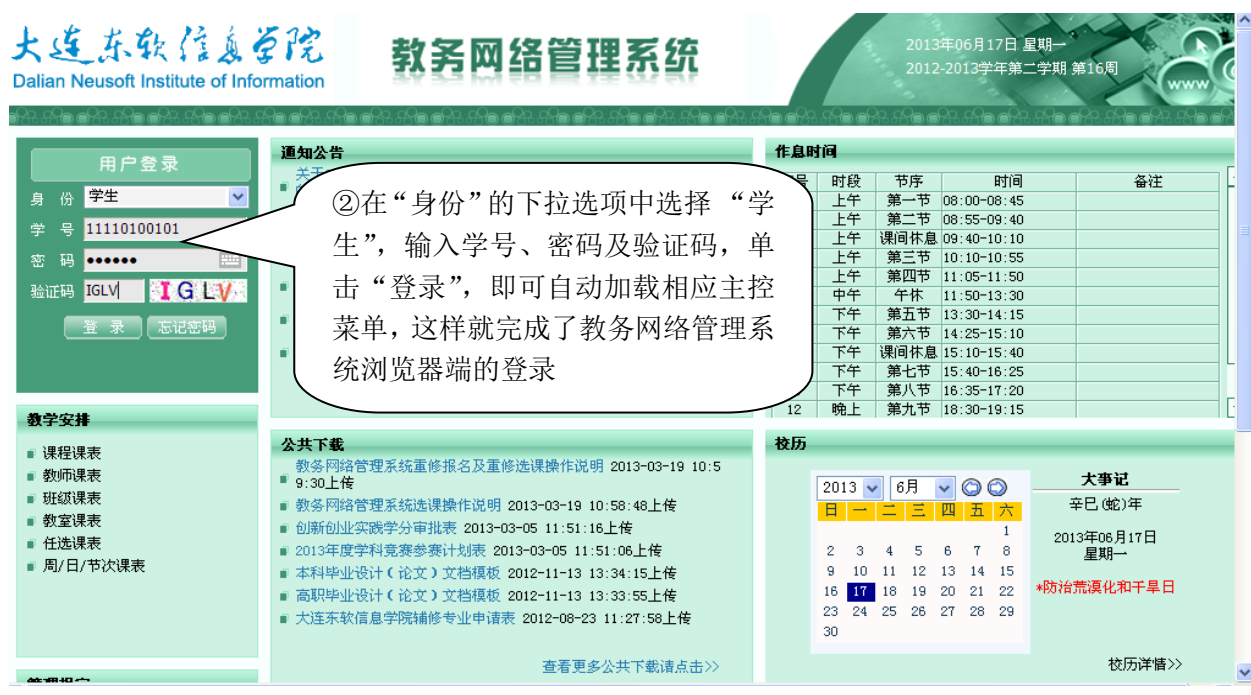

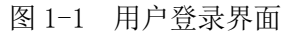

## 2 网上选课

单击主控菜单项"网上选课",即可展开相应菜单(图 2-1)。

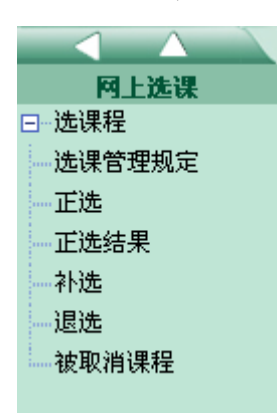

图 2-1 网上选课

单击某一菜单项,即可加载相应页面。

初修选课划分为正选、补/退选两个阶段,每一阶段的操作基本相同。

注意: 使用 IE8 浏览器时, 如点击<mark>网上选课</mark>但无法加载图 2-1 所示菜单, 请打开浏览器 中工具-兼容性视图功能。如下图示。

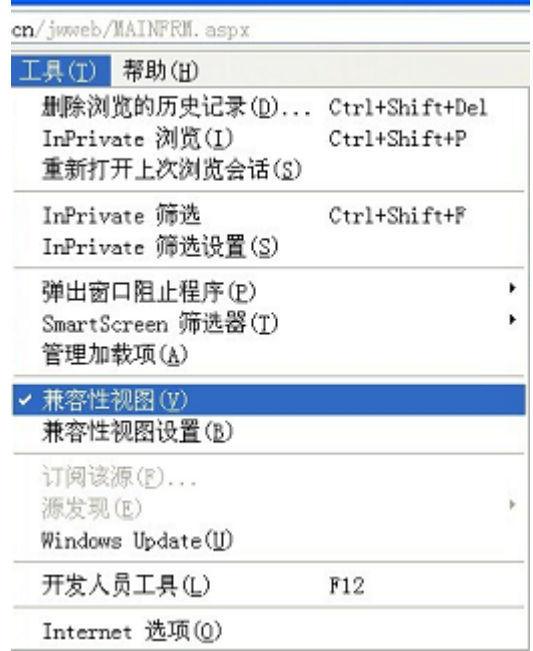

2.1 正选

单击菜单项<mark>网上选课</mark>→正选,即可加载相应页面。

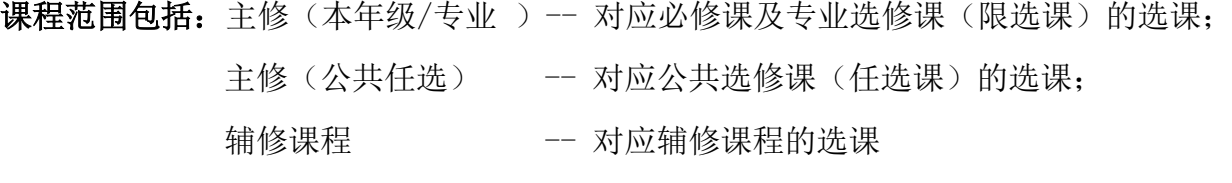

辅修专业 -- 对应辅修专业选课。

正选课程范围如图 2-2 所示。

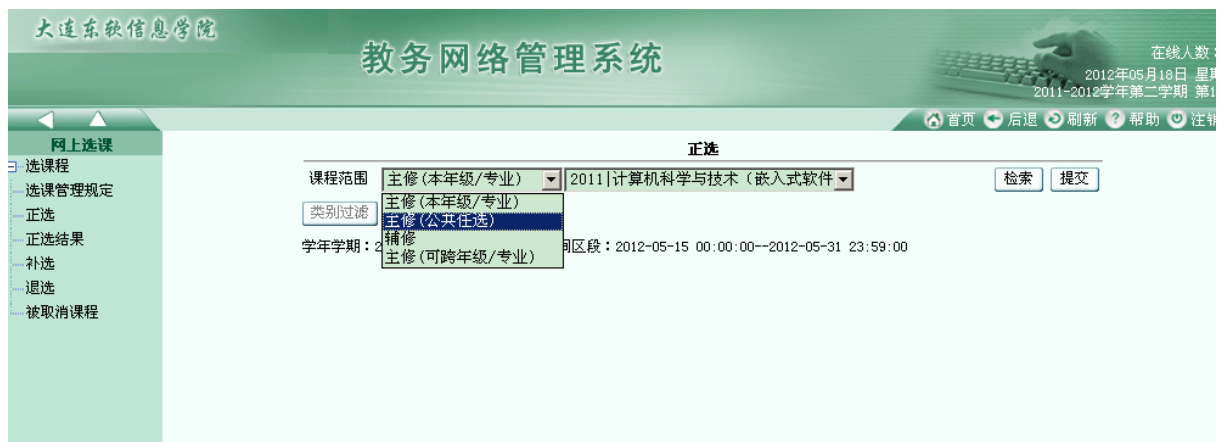

图 2-2 正选课程范围

下面以主修(公共任选)为例,介绍正选流程,如图 2-3 示,正选其他类别课程的选课 流程与主修(公共任选)相同。分 5 个步骤:

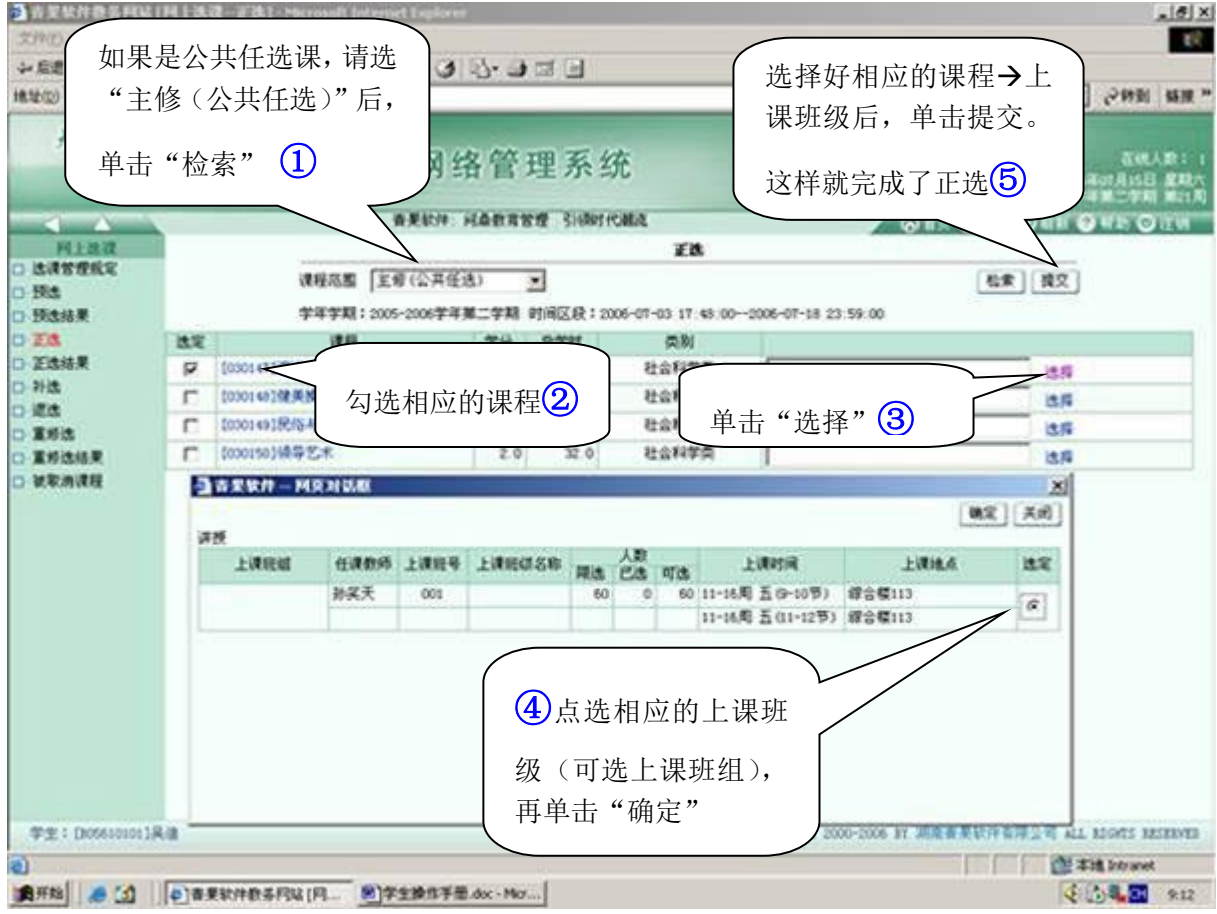

#### 图 2-3 学生正选操作流程

(1) 浏览相应的可正选课程→上课班级/上机班级/实验班级(正选成功的课程→上课班级 /上机班级/实验班级浮顶);单击某一<课程>链接,即可浏览相应课程的详细信息。

(2) 逐一勾选课程,单击课程对应的<选择>链接,即可展开相应页面;浏览相应任课教师 /上课班级、指导教师/上机班级、指导教师/实验班级的详细信息(含授课方式、上课班组、

上课时间、上课地点、人数(限选/已选/可选));单击<教师>链接,即可浏览相应教师的详细 信息;分别单击单选按钮选定任课教师/上课班级之一、指导教师/上机班级之一、指导教师/ 实验班级之一(依据上课班组自动联动);单击"确定"按钮即可。

(3) 单击"提交"按钮,即可提交选定的任课教师/上课班级、指导教师/上机班级、指导 教师/实验班级(同时获得相应的正选成功/失败信息(含原因:时间冲突,突破人数上限,突 破学分上限,突破门数上限等))。

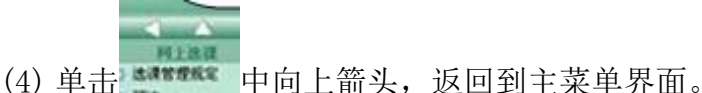

#### 2.2 正选结果

单击菜单项网上选课→正选结果,即可加载相应页面。

(1) 浏览相应的正选结果(含不需要正选课程→上课班级/上机班级/实验班级且浮顶、退 不掉);单击某一<课程>链接,即可浏览相应课程的详细信息;单击课程对应的<详细>链接, 即可浏览相应任课教师/上课班级、指导教师/上机班级、指导教师/实验班级的详细信息(含 授课方式、上课班组、上课时间、上课地点、人数(限选/已选/可选));单击<教师>链接,即 可浏览相应教师的详细信息。

(2) 逐一勾选需要退选的课程。

(3) 单击退选按钮,即可退掉选定的课程。

#### 2.3 补选

正选阶段结束后,系统将开放补选功能,学生可在规定时间内补选课程。单击菜单项"网 上选课→补选",即可加载相应页面。

操作方法类似于 2.1。

#### 3 教学安排

单击主控菜单项教学安排,即可展开相应菜单(图 3-1)。

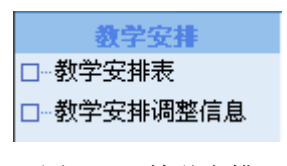

#### 图 3-1 教学安排

单击某一菜单项,即可加载相应页面(如图 3-2)。

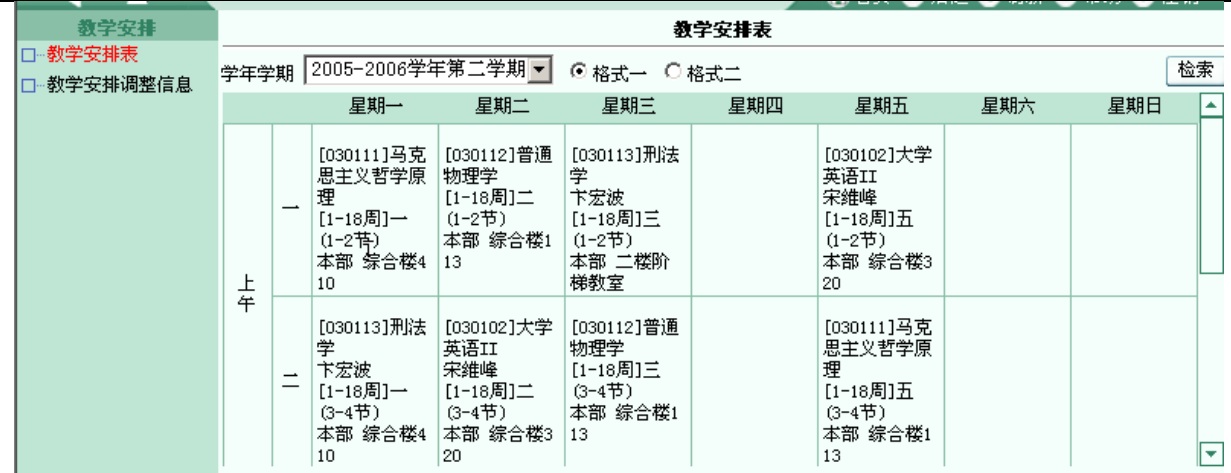

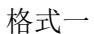

|                             | 调教育管理<br>引领时代潮流                                                                   |                   |     |      |             |    |                   |    |          | ◎ 首页 ● 后退 ● 刷新 ② 帮助 ● 注销 |          |    |
|-----------------------------|-----------------------------------------------------------------------------------|-------------------|-----|------|-------------|----|-------------------|----|----------|--------------------------|----------|----|
| 教学安排                        | 教学安排表                                                                             |                   |     |      |             |    |                   |    |          |                          |          |    |
| □…教学安排表 <br>·教学安排调整信息<br>In | 2005-2006学年第二学期 ▼ <br>排序 按课程/环节 -<br>检索<br>○ 格式一 ○ 格式二 □ 周次 1-18<br>学年学期<br>讲授/上机 |                   |     |      |             |    |                   |    |          |                          |          |    |
|                             |                                                                                   |                   |     |      |             | 上机 |                   | 授课 |          |                          |          | ∣▲ |
|                             | 序号                                                                                | 课程                | 学分  | 总学时  | 讲授<br>学时    | 学时 | 类别                | 方式 | 考核<br>方式 | 任课教师                     | 周次       |    |
|                             |                                                                                   | [030102]大学英语II    | 4.0 | 64.0 | 64.0        |    | 0 公共课/必修课         | 讲授 | 考试       | 宋维峰                      | $1 - 18$ |    |
|                             | 2                                                                                 |                   |     |      |             |    |                   |    |          |                          | $1 - 18$ |    |
|                             | 3                                                                                 | [030111]马克思主义哲学原理 | 3.0 | 48.0 | 48.0        |    | 0 公共课/必修课         | 讲授 | 考试       |                          | $1 - 18$ |    |
|                             | 4                                                                                 |                   |     |      |             |    |                   |    |          |                          | $1 - 18$ |    |
|                             | 5                                                                                 | [030112]普通频理学     | 4n  |      | $640$ $640$ |    | <u>面公共课/必修课</u> 。 | 洪桴 | 考试       |                          | $1 - 18$ |    |
|                             |                                                                                   |                   |     | 格式二  |             |    |                   |    |          |                          |          |    |

3-2 教学安排表

## 4 其它

## 4.1 修改个人密码

建议您保管好自己的密码,以防他人非法修改您的相关信息(如图 4-1 所示)。

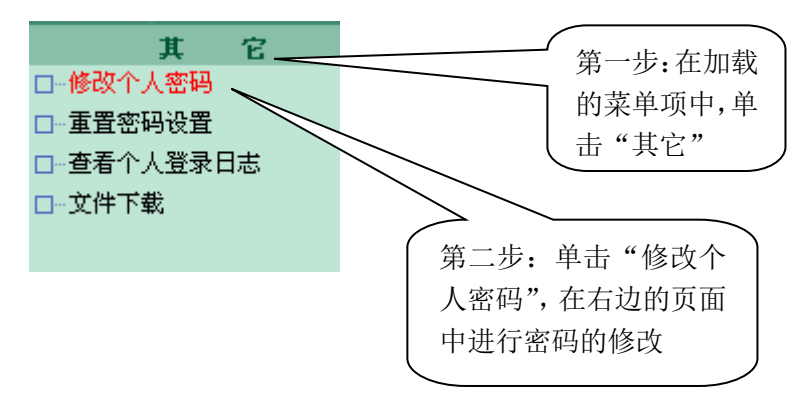

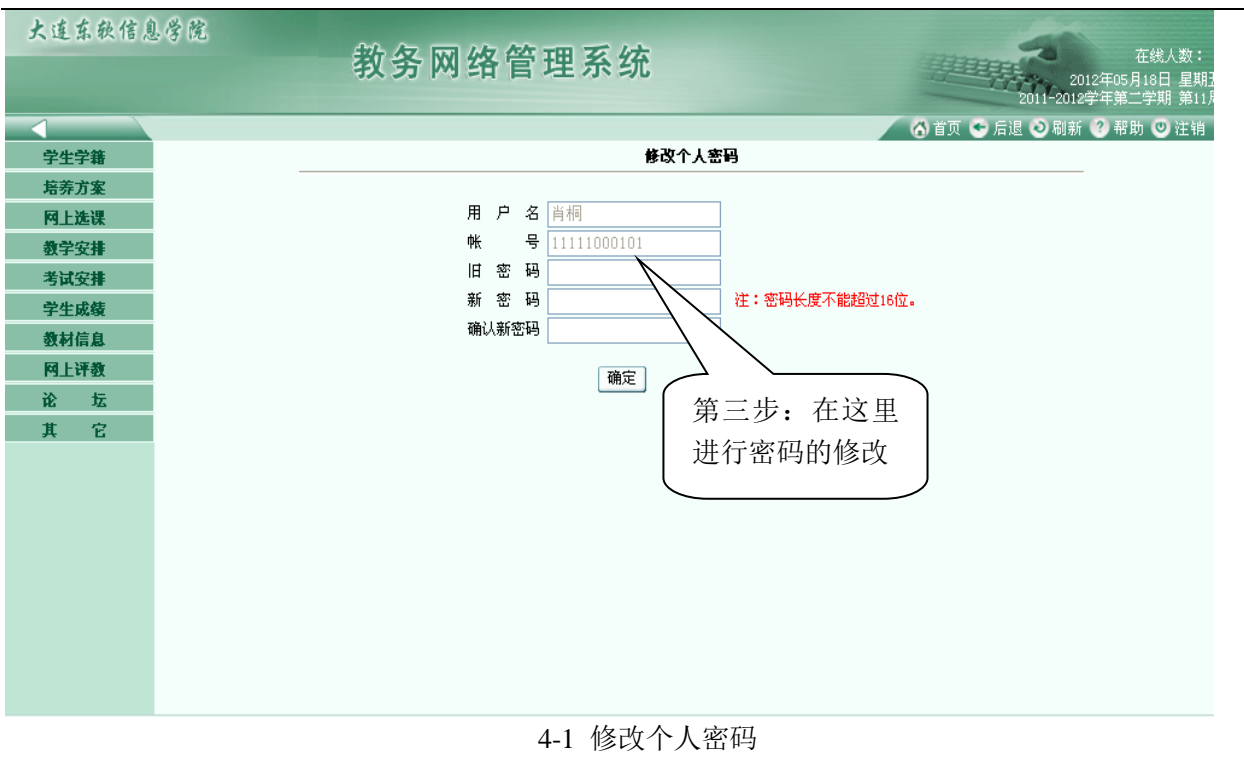

### 4.2 重置密码设置

修改个人密码后,请务必设置并牢记重置密码问题及答案(如图 4-2 所示)。以便您忘记 密码时可以通过点击首页"忘记密码"功能,回答重置密码的问题自行找回密码。

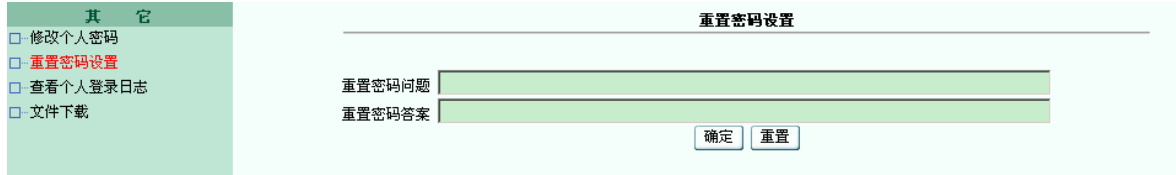

4-2 重置密码设置